#### Zoom – Host - Workshop

- 1) Was ist ein Zoom Raum?
- 2) Was ist ein Host?
- 3) Was ist ein Co-Host?
- 4) Was ist Zoombombing?
- 5) Was ist der Warteraum?
- 6) Warum Warteraum?

8) Teilnehmer melden

9) Zoombombing ist geschehen (wenige Angreifer)

10) Zoombombing ist geschehen (viele Angreifer)

11) Raum Vorbereiten

12) Raum verlassen

7) Sicherheit

**Achtet besonders als Host darauf, eure Zoom-Version aktuell zu halten** (Stand 28.04.'20: Version 5.0)

#### Was ist ein Zoom-Raum?

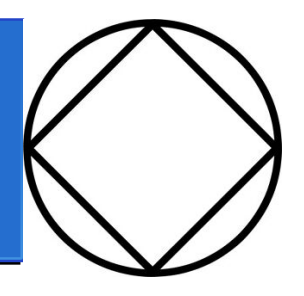

Vergleichbar mit Zimmer in Haus:

- Kann jederzeit betreten werden
- Es können nicht zwei Meetings gleichzeitig in einem Raum stattfinden (deshalb haben wir vier Räume)
- Sollte immer "sauber" hinterlassen werden (= Meeting für alle beenden)

# Was ist ein Host?

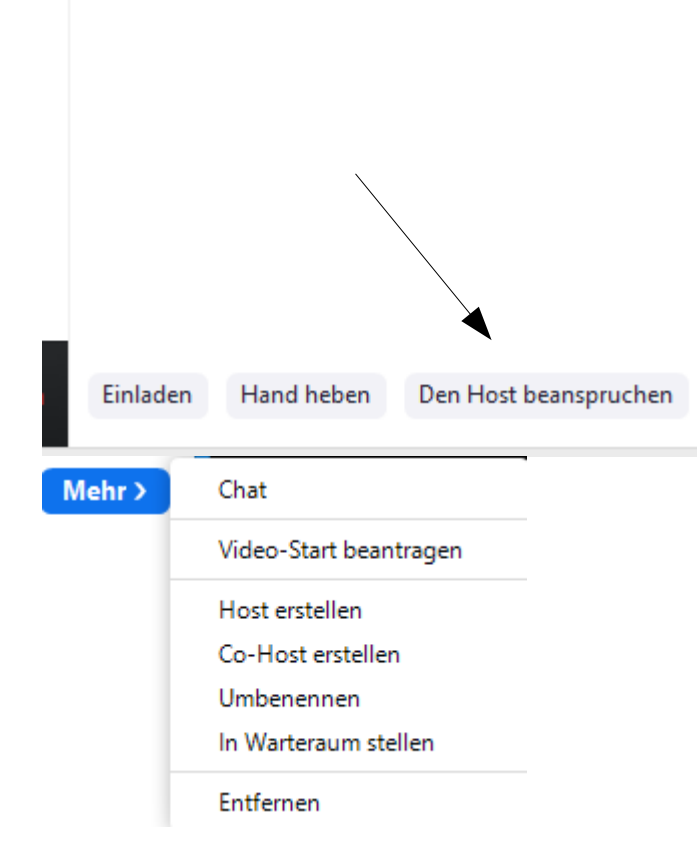

#### **Host = Moderator**

- Hat mehr Rechte:
- 1) Teilnehmer hereinlassen oder entfernen
- 2) Teilnehmer umbenennen
- 3) Chat sperren oder entsperren
- 4) Bildschirm teilen
- 5) Co-Host erstellen oder widerrufen

#### Was ist ein Co-Host?

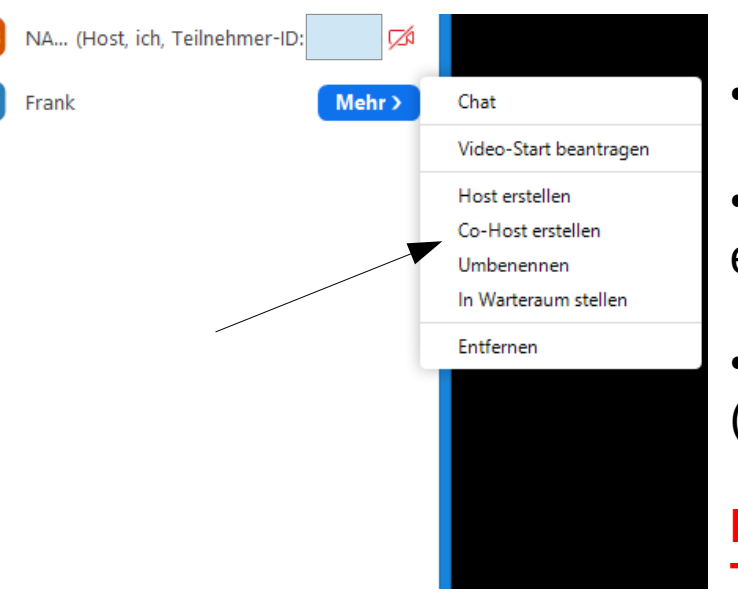

- Hat gleiche Rechte wie Host (1. bis 4.)
- Zu beachten: Chat an einen Host sieht nur dieser eine Host
- Der Chair sollte auch Host oder Co-Host sein (Rednerliste)

**Hosts und Co-Hosts sollten an Computern Teilnehmen, nicht mit Tablet oder Smartphone!** (mehr Funktionen verfügbar)

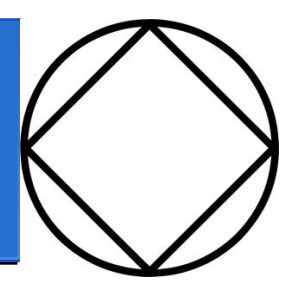

#### Was ist Zoombombing?

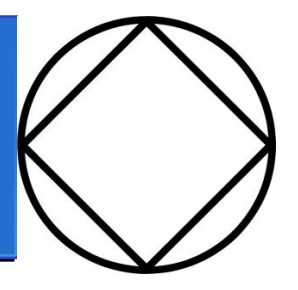

- Viele "Unbekannte" betreten das Meeting
- ●Störung durch:
- ●Verbale Beleidigungen
- •Zeigen von pornografischem oder brutalem Inhalt

**Wichtig: Einzelpersonen (auch mit komischem/schrägem Namen) eintreten lassen!** Es könnte ein Süchtiger sein und ein einzelner Störenfried ist leicht zu entfernen.

#### Was ist der Warteraum?

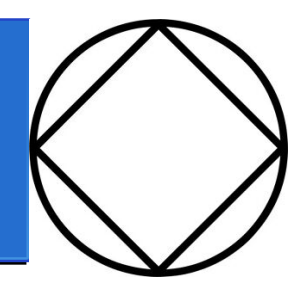

1 Person ist in der Warteschleife **Nachricht** Frank 1 Meeting-Teilnehmer NA Berlin ... (Host, ich, Teilnehmer-ID:  $b) \nabla$ 

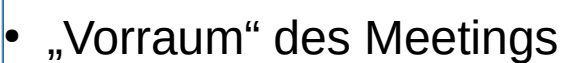

Der (Co-)Host kann eine allgemeine Nachricht an den Warteraum senden, keine persönliche (Leute im Warteraum können nicht antworten)

• Der (Co-)Host kann Leute von hier ins Meeting lassen oder entfernen

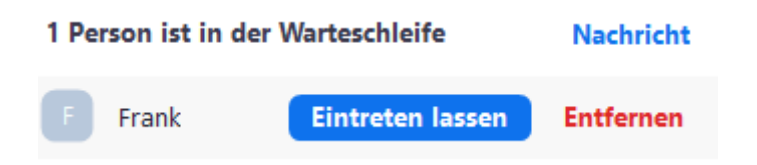

#### Warum Warteraum?

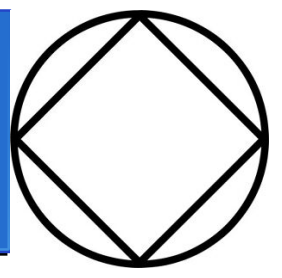

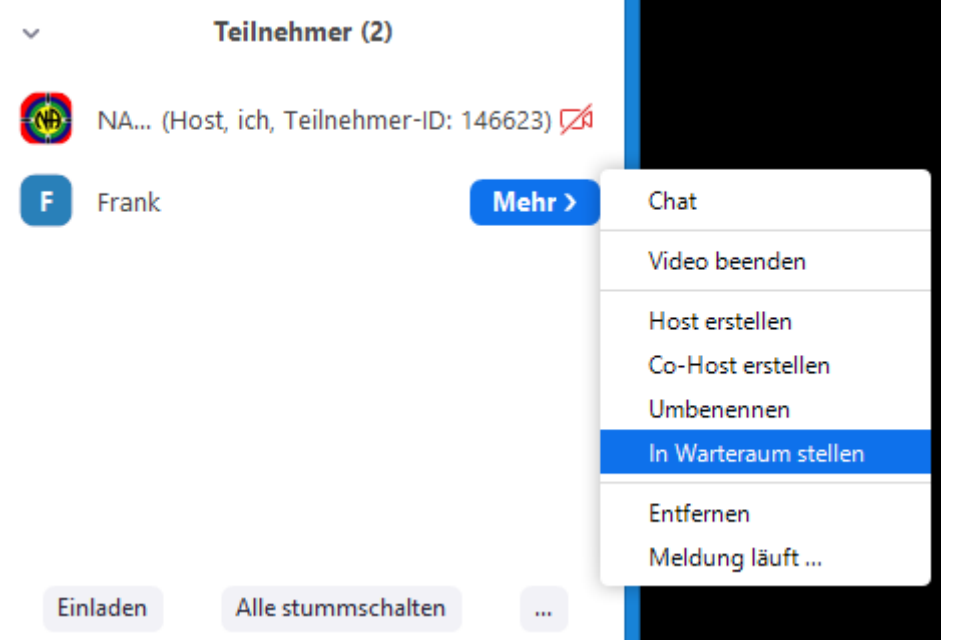

- "Zoombombing" ●Verhindert das Eintreten von vielen gleichzeitig
- Sicherheit
- ●Leute im Warteraum sehen nichts
	- hören nichts
- $\bullet$   $\rightarrow$  Anonymität
- Wahl betrauter Diener •Den zu wählenden "kurz vor die Tür schicken"

### **Sicherheit**

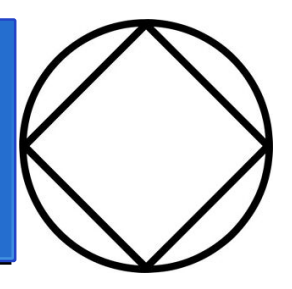

Meeting sperren

 $\checkmark$  Warteraumfreigabe

#### Teilnehmern die Erlaubnis geben:

Bildschirm freigeben

 $\checkmark$  Chat

 $\checkmark$  Sich umbenennen

Teilnehmer entfernen ...

Meldung läuft ...

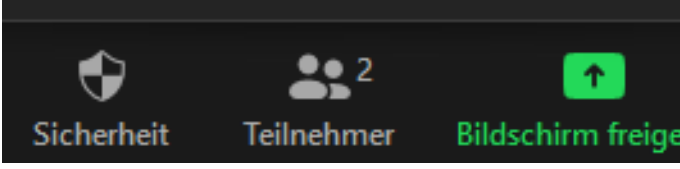

- Meeting sperren: Betreten verhindern
- Warteraumfreigabe: Beitritt nur über Warteraum
- Bildschirm freigeben: Bildschirminhalt zeigen
- Chat: Chat komplett sperren/entsperren
- Sich umbenennen: klar

#### Teilnehmer melden

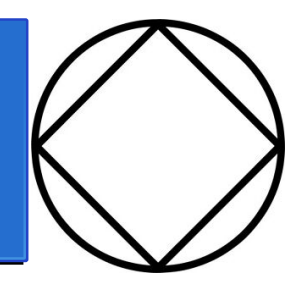

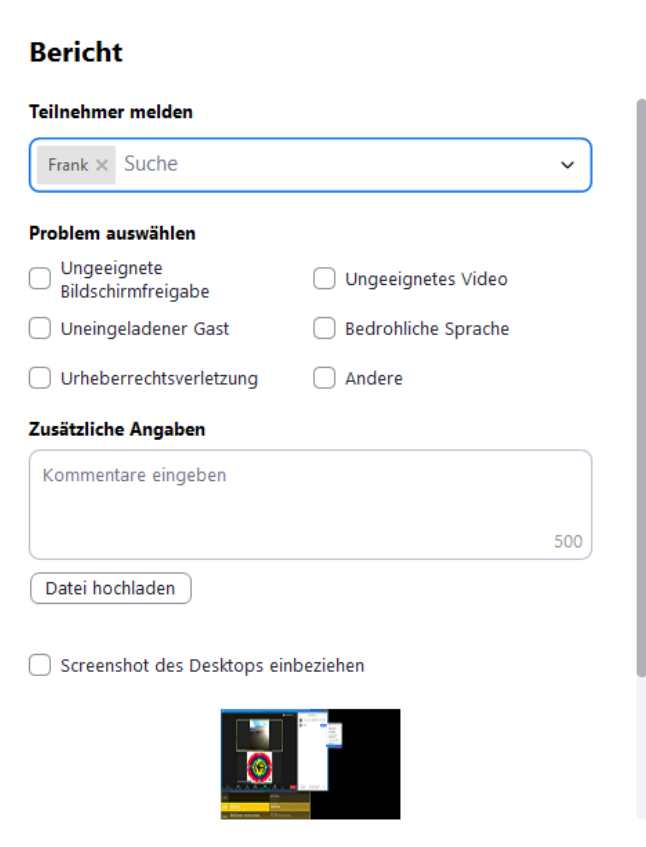

- Meldet Teilnehmer an Zoom
- Empfehlung: beredet diese Funktion im Arbeitsmeeting

## Zoombombing ist geschehen

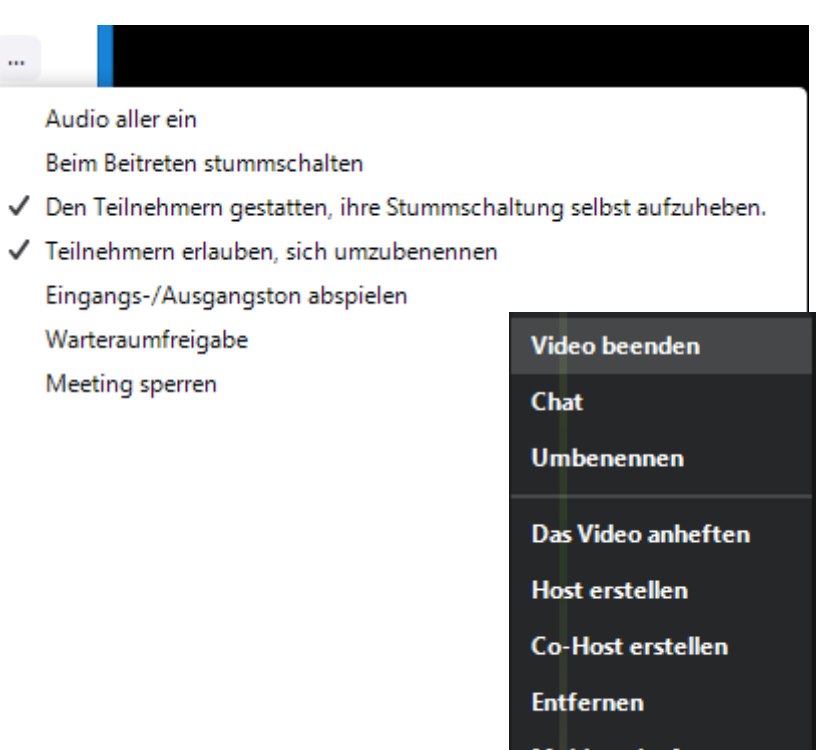

Meldung läuft ...

In Warteraum stellen

Wenige Angreifer: Was tun?

- 1) Alle stummschalten (+ Stummschaltung selbst aufheben ausschalten)
- 2) Videobild des/der störenden ausschalten
- 3) Chat ausschalten
- 4) Den Teilnehmern mitteilen, dass das Meeting pausiert bis das Problem gelöst ist
- 5) Kommunikationsversuch mit Störendem
- 6) Angreifer gegebenenfalls entfernen

### Zoombombing ist geschehen

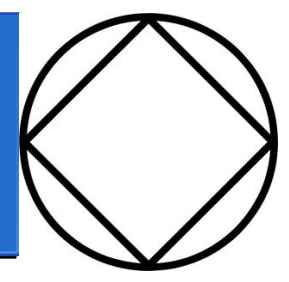

Viele Angreifer: Was tun?

Audio aller ein

Beim Beitreten stummschalten

Den Teilnehmern gestatten, ihre Stummschaltung selbst aufzuheben.

Teilnehmern erlauben, sich umzubenennen

Eingangs-/Ausgangston abspielen

- √ Warteraumfreigabe
- $\checkmark$  Meeting sperren

1) Meeting sperren

- 2) Alle stummschalten
	- (+ Stummschaltung selbst aufheben ausschalten)
- 3) Umbenennen erlauben: ausschalten
- 4) Chat ausschalten
- 5) Störer entfernen

Nach dem Angriff: 1) bis 4) wieder rückgängig machen

#### Raum vorbereiten

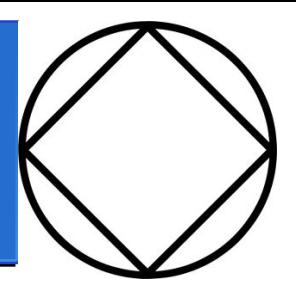

Audio aller ein

**Beim Beitreten stummschalten** 

- √ Den Teilnehmern gestatten, ihre Stummschaltung selbst aufzuheben.
- √ Teilnehmern erlauben, sich umzubenennen Eingangs-/Ausgangston abspielen
- √ Warteraumfreigabe Meeting sperren

Der Teilnehmer kann chatten mit:

Keiner

 $\vee$  Nur Host

leder öffentlich

Jeder öffentlich und privat

1) Der Host sollte der erste im Raum sein (ca. 15 Minuten vor Meetingbeginn)

- 2) Den Host beanspruchen
- 3) Co-Host erstellen
- 4) Warteraumfreigabe
- 5) Den Chat auf "Nur Host" einstellen

#### Raum verlassen

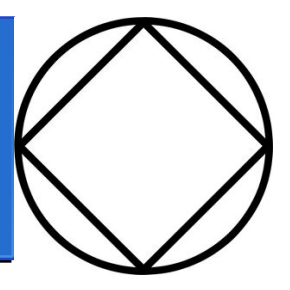

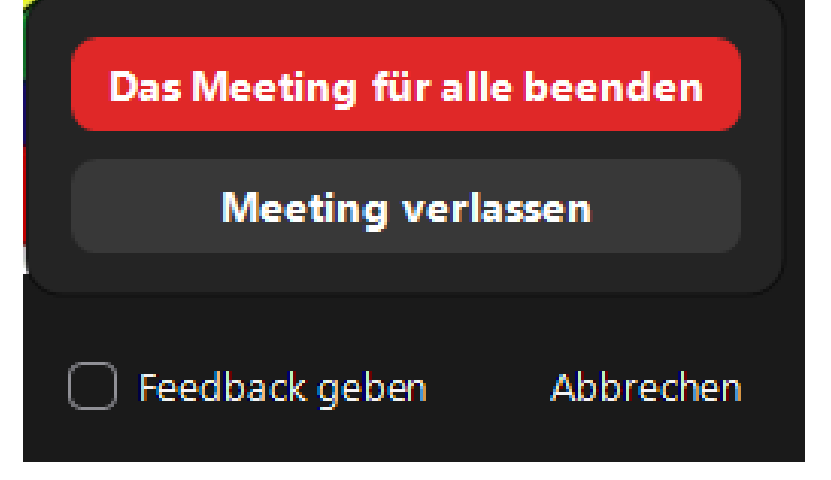

1) Der Host sollte der letzte sein, der den Raum verlässt (spätestens 15 Minuten nach Meetingende)

2) "**Das Meeting für alle beenden**": so werden Einstellungen rückgängig gemacht, der Host freigegeben und alle Teilnehmer des Raumes verwiesen